## [MTTTP1] TILASTOTIETEEN JOHDANTOKURSSI, Kevät 2019 https://coursepages.uta.fi/mtttp1/kevat-2019/

SPSS - HARJOITUS **2** viikko **14** 

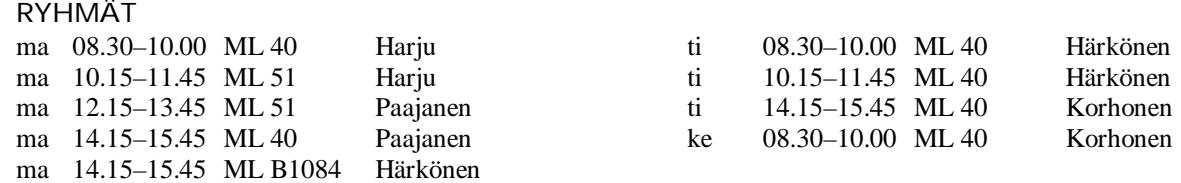

Mikroluokat ML 40 Pinni B0040, ML 51 Linna K115, ML B1084, Pinni B

TEHTÄVÄT TEHDÄÄN HARJOITUSTEN AIKANA SPSS-OHJELMISTOA KÄYTTÄEN. Tehtävät voi myös tehdä omatoimisesti käyttäen hyväksi alla olevia ohjeita, joista löytyy näiden harjoitusten teko-ohjeet sekä linkkejä muihin hyödyllisiin SPSS -ohjeisiin. Huomaa, että tehtävä 8 liittyy omaan harjoitustyöhösi ja viikon laskuharjoitusten tehtävään 9.

## SPSS -harjoitusten 2 ohjeistus

http://www.sis.uta.fi/tilasto/mtttp1/kevat2019/mh2ohj.pdf

Sivulta https://coursepages.uta.fi/mtttp1/linkkeja/ SPSS:n käyttöön liittyviä ohjeita

- http://cs.uef.fi/statistics/newspss/index.php/fi/1
- http://www.fsd.uta.fi/menetelmaopetus/SPSS/spss.html
- x http://urn.fi/URN:ISBN:978-952-03-0501-7 Leppälä, R., Ohjeita tilastollisen tutkimuksen toteuttamiseksi IBM SPSS Statistics -ohjelmiston avulla. Tampereen yliopisto, Informaatiotieteiden yksikön raportteja 55/2017.

**Aiheet:** jakauman graafiset esitykset, ehdolliset tunnusluvut, osa-aineiston analysointi, ristiintaulukko, pisteparvi, korrelaatiokerroin

- **1.** Tee laskuharjoitusten 2 tehtävä 1. Valitse siis ISI–aineistosta muuttuja, jonka jakauman graafinen esitys voisi olla
	- a) piirakka
	- b) pylväsdiagrammi
	- c) frekvenssihistogrammi

ja muodosta jakauma.

*ISI* -aineisto Moodlessa https://learning2.uta.fi/mod/resource/view.php?id=712945 ja mikroluokkien hakemistossa p:\pub\pk\data nimellä isi.sav, ks. aineiston esittely laskuharj. 1 teht. 8, http://www.sis.uta.fi/tilasto/mtttp1/kevat2019/harj1.pdf

- **2.** Tutki *ISI*-aineiston perusteella onko tyttöjen ja poikien syntymäpainon jakaumissa eroja. Voit käyttää laatikko-jana-kuviota ja/tai frekvenssihistogrammeja. Laske myös ehdollisia tunnuslukuja. Olisiko perusteltua jättää keskoset pois tarkastelusta? Kokeile ja vertaa saatuja tunnuslukuja.
- **3.** Tutki sivulla https://coursepages.uta.fi/mtttp1/esimerkkiaineistoja/ olevan aineiston Tre\_myydyt\_asunnot\_2009 perusteella, miten sijainti on vaikuttanut myytyjen pienten asuntojen keskineliöhintaan. Muodosta ensin laatikko-jana -kuvio ja tutki sitten ehdollisia tunnuslukuja.
- **4.** Tutki tehtävän 3 aineiston perusteella, miten asunnon kunto on vaikuttanut asuntojen keskineliöhintaan. Koska neliöhinnat riippuvat sijainnista, niin tutki asiaa erikseen sijainnin mukaan ryhmiteltynä.
- **5.** Esimerkkiaineistosivulla https://coursepages.uta.fi/mtttp1/esimerkkiaineistoja/ on *ARVIO-*aineisto, jossa on osa erään kurssin kurssipalautteeseen liittyvästä aineistosta. Tutki, onko opintosuunnalla vaikutusta siihen, miten työläänä on pitänyt kurssia (muuttujat OPSUUNTA ja KURSSI). Mitä graafista esitystä voisit käyttää KURSSImuuttujasta? Entä mikä olisi sopiva grafiikka riippuvuustarkasteluun liittyen? Kokeile.
- **6.** Tutki tehtävän 3 aineiston perusteella asunnon kunnon riippuvuutta rakennusvuodesta.
- **7.** Tutki tehtävän 3 aineiston perusteella hinnan riippuvuutta neliömäärästä. Koska sijainti vaikuttaa hintaan, niin tutki asiaa myös erikseen sijainnin mukaan ryhmiteltynä.
- **8.** Tee seuraavat analyysit harjoitustyöaineistostasi. Tutki kahden muuttujan välistä riippuvuutta laatikko-jana -kuvion ja ehdollisten keskiarvojen avulla. Tutki kahden muuttujan välistä riippuvuutta ristiintaulukon avulla. Tee siis laskuharjoitusten 4 tehtävä 9.
- **9.** Kertaa esillä olleet asiat itse valitsemasi aineiston avulla. Sinun tulisi nyt osata valita ja muodostaa sopiva graafinen esitys frekvenssijakaumalle (myös ehdollisena), laskea tunnusluvut (myös ehdollisina), muodostaa ja tulkita laatikko-jana -kuvio, muodostaa ja tulkita ristiintaulukko, pisteparvi sekä korrelaatiokerroin (kaikki nämä myös ehdollisina). Osaat siis tehdä riippuvuustarkasteluja ristiintaulukon, ehdollisten tunnuslukujen ja pisteparven avulla. Osaat valita tilanteeseen oikean menetelmän.

Et luultavasti ehdi tehdä kaikkia tehtäviä harjoitusten aikana, mutta tehtävien tekeminen myöhemmin omatoimisesti on erittäin suositeltavaa!